## **Extreme Networks WiNG Manager** 更新のご案内 **version1.0.10**

★Extreme WiNG Manager について

Adobe Flash 期限切れに伴い、アクセスポイントを設定する場合、既存のブラウザ環境では 2021 年 1 月 12 日以降設定で きなくなっています。また、これまでご案内して参りました専用ブラウザ WiNG Manager Version1.0.0~1.0.9 において延長 期限切れによる利用ができなくなる問題が発生しております。つきましては最新 Version 1.0.10 を下記よりダウンロードお よびセットアップして下さい。なお 1.0.10 の有効期限は 2025 年 2 月 22 日までとなっております。

[https://www.msbrain.net/aim\\_download/ExtremeNetworks/WiNG\\_Manager\\_v1.0.10\\_Windows.zip](https://www.msbrain.net/aim_download/ExtremeNetworks/WiNG_Manager_v1.0.10_Windows.zip)

※旧バージョンをご利用中の場合、必ずアンインストールしてから最新版をインストールしてください。

※**Windows10** 以降で動作します。一部の **Windows Server OS** でも動作します。※**Windows8** 以前には対応しておりません。 ※リリースノート [https://brain-autoid.com/2018/wp-content/uploads/2024/02/WiNG\\_Manager\\_1.0.10\\_Release\\_Notes](https://brain-autoid.com/2018/wp-content/uploads/2024/02/WiNG_Manager_1.0.10_Release_Notes-ja.pdf)[ja.pdf](https://brain-autoid.com/2018/wp-content/uploads/2024/02/WiNG_Manager_1.0.10_Release_Notes-ja.pdf)

使用方法:**Extreme WiNG Manager** を起動する。

アドレス:**https://xxx.xxx.xxx.xxx/** を入力して、CONNECT ボタンを押します。

- 注: CONNECT ボタンを押さずに Enter キーを押下するとアドレスが消えて再入力が必要になります。
- 注: 169.254.□.□は AP の初期 IP アドレスです。 (モデルによっては本体ラベルに記載されています)
- 注:**"http"**ではアクセスできません。※**http** を許可している場合を除く
- 注:対応 OS は **Windows10** のみとなっています。
- 注:設定する AP と PC は必ず同じセグメントに設定して PING が通ることを確認してからアクセスして下さい。

例:169.254.188.219 の機器へ接続する場合

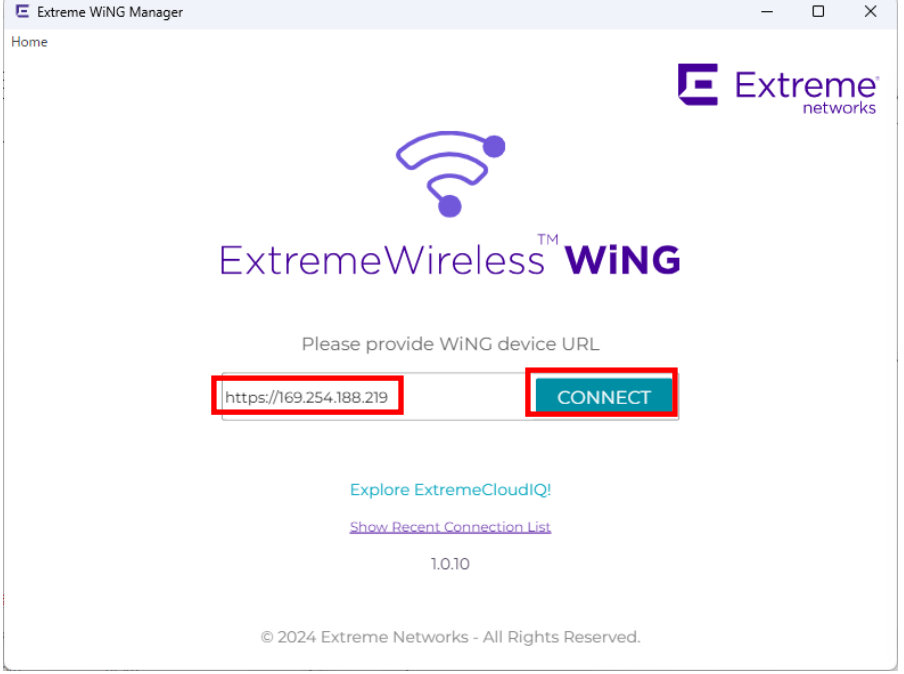

★**Windows8** 以前の **PC** 環境しかない場合、非公式ですが **Nitro** ブラウザでも動作を確認しております。タブ分けも可能。

インストール手順 [https:////www.msbrain.net/aim\\_download/ExtremeNetworks/mxnitro1.0.1.3000\\_cc8a6485653fa5a52ba6d0896d0a2afc.exe](https://www.msbrain.net/aim_download/ExtremeNetworks/mxnitro1.0.1.3000_cc8a6485653fa5a52ba6d0896d0a2afc.exe) インストールしてブラウザを起動 アクセスポイントへ https でアクセス 警告を Continue で抜ける ログイン画面が表示されます。

2024.2.17 更新